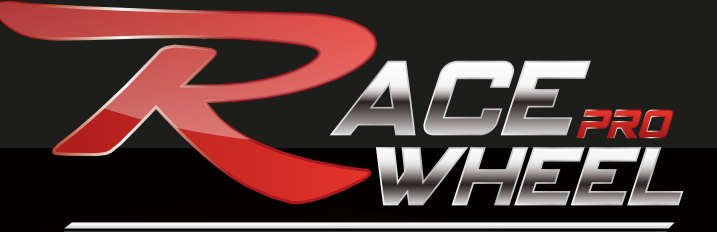

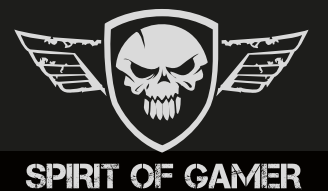

*Race Wheel Pro steering wheel + pedals set for total realism in all of your race games*

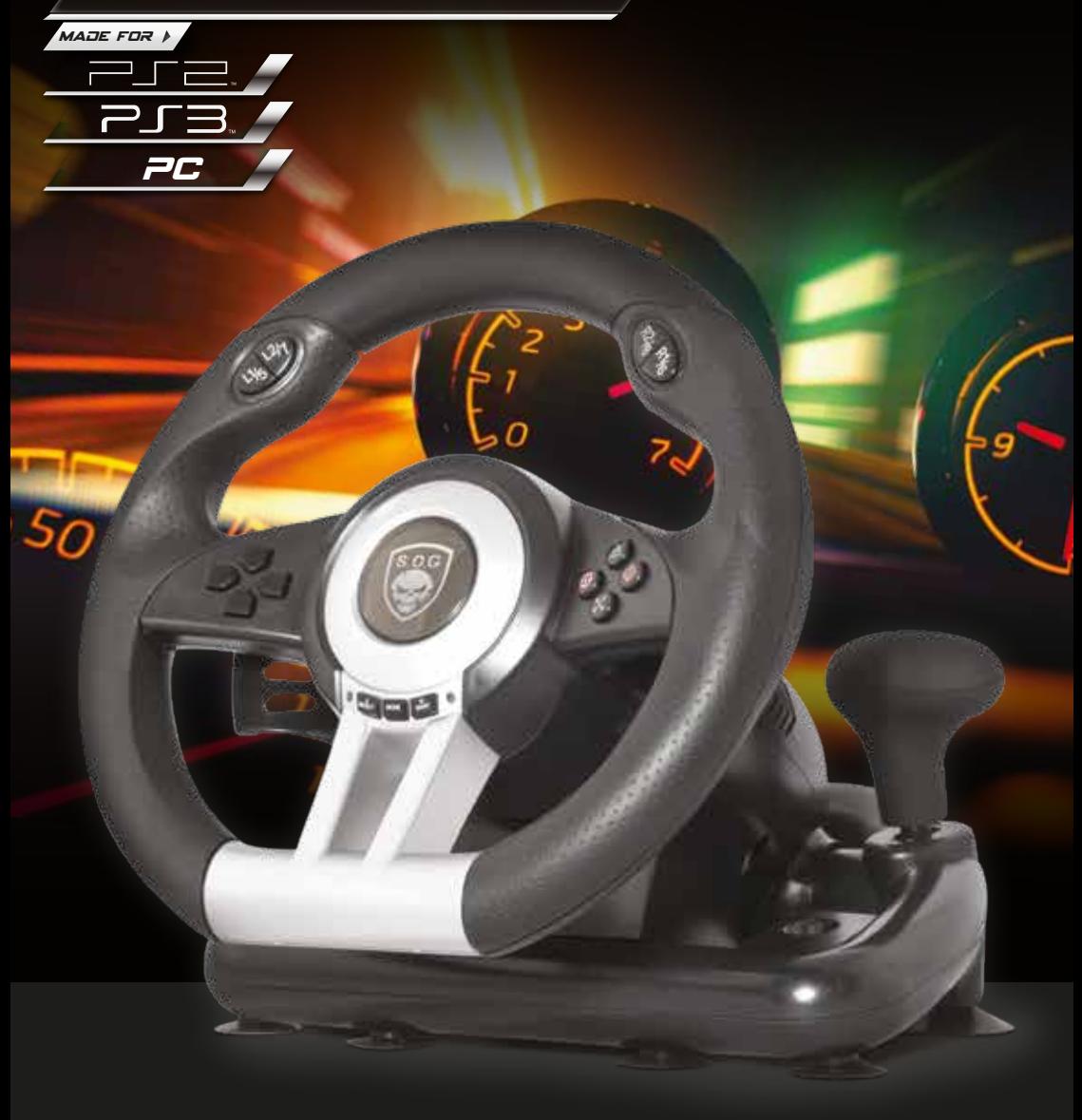

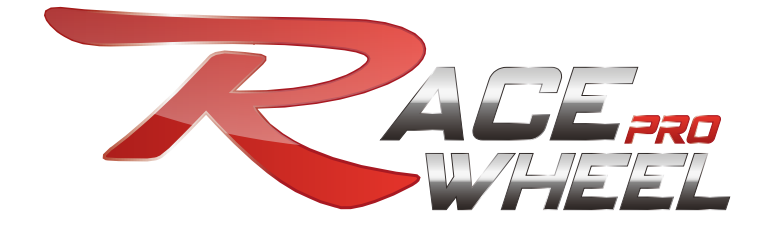

*Race wheel pro*

**Pack volant + pédalier Race Wheel Pro pour un réalisme total dans tous vos jeux de course sur PlayStation®2, PlayStation® 3 et PC**

Race Wheel Pro vous procure des sensations de pilotage ultime. Vous attendez le signal du départ ! Les mains plaquées sur le volant, les doigts crispés sur les palettes séquentielles, et votre pied prêt à écraser l'accélérateur : Le feu passe au vert… Race Pro Wheel s'illumine et assure un contrôle parfait de votre bolide, les vibrations retranscrivent vos drifts… les chocs subits pour une sensation de réalisme totale. Avec Race Pro Wheel, l'as du volant : c'est vous !

### *Caractéristiques :*

- Volant avec un angle de braquage de 180°, revêtement « Grip-control » spécialement étudié pour une prise en main idéale et pensé pour les courses effrénées.
- $\cdot$ Levier de vitesse professionnel et palettes séquentielles : passez les vitesses de manière ultra rapide.
- Les pédales à ressorts vous offrent un dosage progressif de l'accélération et un freinage ultra précis.
- Croix octodirectionnelle numérique précise •
- $\cdot$ 8 boutons analogiques : $\times$ O $\triangle$  $\Box$  et R1/R2, L1/L2
- 5 boutons numériques : Mode, Select/9, Start/10, L3/11, R3/12 •
- + 8 boutons dont la programmation est libre (palettes séquentielles, pédalier, levier de vitesse, L3/11, R3/12)
- Bouton « Mode » pour le paramétrage PlayStation®3 •
- 3 modes disponibles sur PlayStation®2 : Numérique, Analogique, Negcon •
- Led Lumineuse aux vrombissements du moteur, aux chocs subits. •
- Réglage de la sensibilité du volant et des effets de vibration. •
- Les 7 ventouses offrent un maintien parfait du volant •
- Raccordement du Volant USB pour PC + connectique PlayStation® : 1.90m et 1.60m pour le pédalier
- Compatibilité : PlayStation® 2, PlayStation® 3 ( Version US / JAPAN / EU) et Windows® XP, Windows® Vista, Windows® Seven, Windows® 8
- Inclus : Volant, Pédalier, Manuel utilisateur, CD avec pilote pour PC.

*Description de votre volant Race Pro Wheel :* 

Boutons L2/7 et L1/5 Croix Octodirectionnelle Centre du volant rétro-éclairé Revêtement « Grip control » Volant Ø 26 cm 7 ventouses de fixation

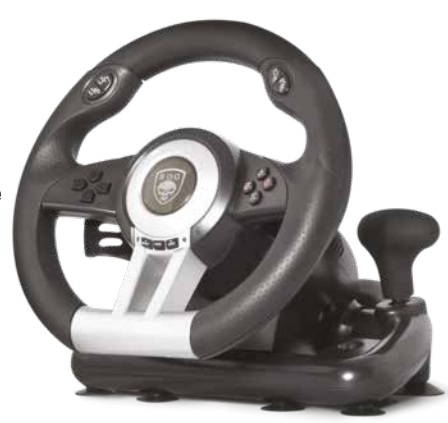

Boutons R2/8 et R1/6

Boutons  $X$   $\bigcirc$   $\bigcirc$   $\bigcirc$  1 2 3 4

Boutons Select/9, Mode, Start/10

Levier de vitesse : L2/7, R2/8

Led Mode/Start

Boutons R3/12

Palette séquentielle droite

Port pour de connexion du pédalier

Câble double fiche : PlayStation / USB

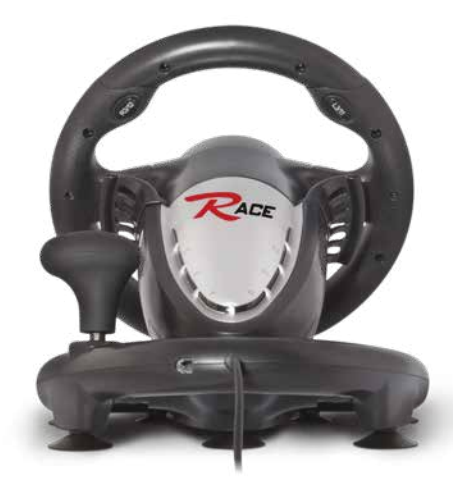

Boutons R3/12

Palette séquentielle gauche

Voyant LED canal

Pédale gauche pour le freinage Et fonction bouton X/Y-

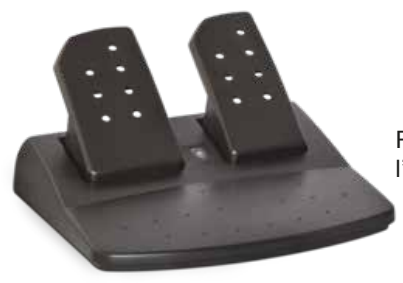

Pédale droite pour l'accélération

## *Attribution des boutons et fonctions selon la plateforme utilisée :*

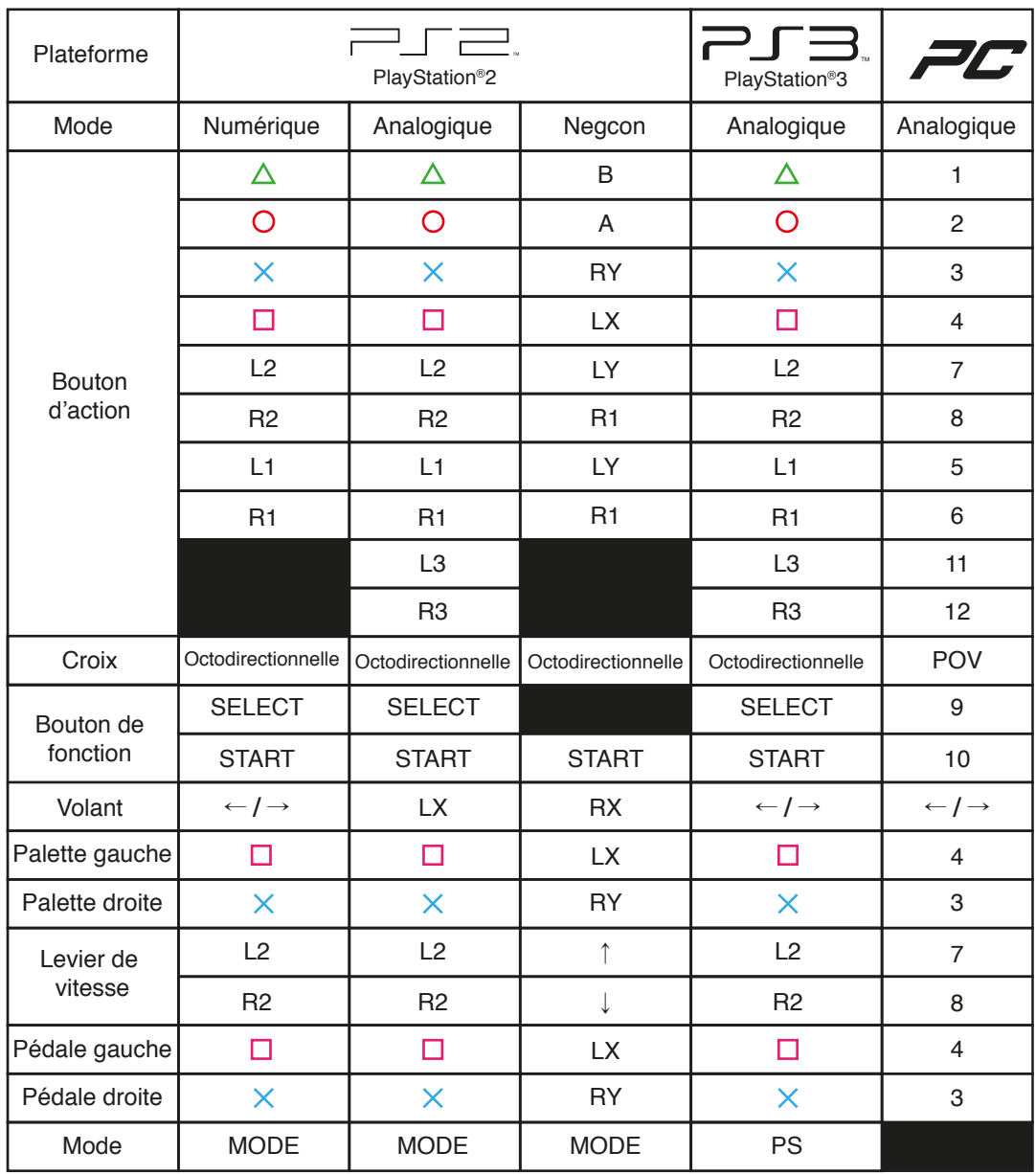

Z

#### *Installation et configuration en fonction de votre plateforme :*

PlayStation.2

Remarque : Vérifiez que votre console est éteinte avant de connecter ou de déconnecter le volant !

#### **Installation :**

- Placez le pédalier d'accélération/freinage au sol et sous une table/bureau de façon à pouvoir 1. atteindre facilement les pédales.
- 2. Haccordez le pédalier au dos de votre volant à l'aide du câble.
- 3. Connectez-le volant à votre console en utilisant la fiche dédiée PlayStation® 2. (Rappel : port gauche pour un seul joueur, port droit pour le deuxième joueur).
- Allumez votre console PlayStation® 2 et lancez votre jeu de course. Pour accéder au paramé-4. trage de votre volant, reportez-vous au menu figurant dans l'interface de votre jeu !

#### **Réglage du Mode :**

Vous disposez de 3 modes de réglages. Choisissez votre mode en fonction de votre jeu, assignation des boutons. Reportez-vous au tableau d'attribution des boutons !

- Mode numérique : LED éteinte
- Mode Analogique : LED rouge allumé
- Mode Negcon : LED rouge clignotante

Note : Lorsque la console est réglée sur un mode défini (Numérique, Analogique ou Negcon) : le bouton Mode est inutilisable.

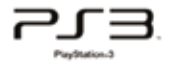

Remarque : Vérifiez que votre console est éteinte avant de connecter ou de déconnecter le volant !

#### **Installation :**

- Placez le pédalier d'accélération/freinage au sol et sous une table/bureau de façon à pouvoir 1. atteindre facilement les pédales.
- 2. Raccordez le pédalier au dos de votre volant à l'aide du câble.
- Connectez-le volant à votre console PlayStation® 3 en utilisant un port USB. 3.

Note : Si vous déconnectez le volant du port USB de la PS3 ou si vous redémarrez ou éteignez la console, vous devrez reconnecter le volant.

- Allumez votre console PlayStation® 3. Les LED « Canal » Clignotent (les LED se trouvent sur le 4. « capot » du volant)
- 5. Appuyez sur le bouton Mode pour connecter le volant. Le voyant du joueur actif s'allume au niveau du numéro de joueur correspondant. Votre volant est maintenant connecté !

#### **Menu PS3™:**

La fonction du bouton MODE du volant de course est la même que celle du bouton PS de la manette PS3™ officielle. Lors d'une session de jeu sur PS3, appuyez une fois sur le bouton MODE pour afficher le menu XMB PS3™ (XrossMediaBar), puis appuyez de nouveau pour quitter le menu XMB PS3™. Appuyez deux fois rapidement sur le bouton MODE pour afficher la fenêtre de configuration du MENU.

#### **Réglage du Mode :**

Le mode par défaut est le mode analogique pour les jeux PS3

#### **Position du Joueur :**

La LED sur le volant représente le numéro du joueur auquel le volant est assigné :

- $\cdot$  LED 1 à 4 = Joueur 1 à 4
- $\cdot$  LED 1 + LED 4 = Joueur 5
- $\cdot$  LED 2 + LED 4 = Joueur 6
- $\cdot$  LED 3 + LED 4 = Joueur 7

# *PC*

#### **Configuration minimum :**

1 Port USB Système d'exploitation Windows XP / Windows Vista / Windows 7 / Windows 8 DirectX 7.0 et versions supérieures

#### **Installation :**

- Allumez votre ordinateur. Placez le CD-Rom dans votre lecteur. Cliquez sur deux fois sur l'icône 1. d'installation du pilote. Installez le pilote : [LS-USBmX1/2/3] en suivant les boites de dialogue
- Placez le pédalier d'accélération/freinage au sol et sous une table/bureau de façon à pouvoir 2. atteindre facilement les pédales.
- 3. Raccordez le pédalier au dos de votre volant à l'aide du câble.
- 4. Connectez-le volant à votre PC en utilisant un port USB.
- Dans le menu démarrer > Panneau de configuration, sélectionnez [Contrôleurs de jeu] pour 5. calibrer le volant, comme indiqué dans la section de calibrage de la fenêtre du contrôleur de jeu.

Le pilote USB ne devra être installé qu'une seule fois. Une fois l'installation effectuée, [LS-USBmX1/2/3] s'affichera dans la fenêtre « Options de jeu » à chaque fois que vous connecterez votre volant au port USB. Pour que le volant fonctionne correctement, recalibrez-le avant de l'utiliser.

Une fois le test terminé, quittez en cliquant sur [OK] dans la fenêtre de test, puis sur [OK] dans la fenêtre générale. Enfin, fermez la fenêtre du Panneau de configuration. Vous pouvez désormais lancer votre jeu préféré et commencer à jouer.

Note : les commandes des boutons de tir, des pédales de frein et d'accélération sont définies dans chaque jeu. Consultez le manuel de votre jeu pour plus d'informations !

#### **Modification de l'affectation des boutons** (sans mémoire)

Boutons d'origine :  $X/3$ ,  $\Box$  /2,  $\Box$  /4,  $\Box$  /1, L1/5, R1/6, L2/7, R2/8

Boutons dont l'affectation peut être modifiée : Pédale d'accélération, pédale de frein, palette gauche, palette droite, levier de vitesse (L2, R2), L3/11, R3/12

#### **Paramétrage de la modification de l'affectation :**

Note : la modification de l'affectation impossible en mode NEGCON

- Maintenez appuyés simultanément SELECT+START pendant 3 secondes (la LED verte s'allume). 1.
- 2. Appuyez sur le bouton dont l'affectation peut être modifiée (la LED verte clignote).
- Appuyez sur le bouton d'origine. La LED verte s'éteint, le paramétrage est terminé. 3.

#### **Annulation de la modification de l'affectation :**

Annulation de l'affectation d'un seul bouton :

- Maintenez appuyés simultanément SELECT+START pendant 3 secondes (la LED verte s'allume). 1.
- 2. Appuyez sur le bouton réaffecté (la LED verte clignote).
- 3. Appuyez de nouveau sur le bouton. La LED verte s'éteint, l'annulation est effectuée.

Annulation de la modification de l'affectation de tous les boutons :

- Maintenez appuyés simultanément SELECT+START pendant 3 secondes (la LED verte s'allume). 1.
- Maintenez appuyé le bouton START pendant 4 secondes, la LED verte s'éteint. Toutes les 2. modifications d'affectation sont annulées et les boutons retrouvent leur état par défaut.

#### **Affectation des pédales à l'axe RY**

Paramétrage de la modification de l'affectation :

- Maintenez appuyés simultanément les boutons SELECT+START pendant 3 secondes (la LED 1. verte s'allume).
- 2. Appuyez sur le bouton gauche de la croix directionnelle pour modifier l'affectation des pédales.

Annulation de la modification de l'affectation :

- 1. Maintenez appuyés simultanément les boutons SELECT+START pendant 3 secondes (la LED verte s'allume).
- 2. Appuyez deux fois rapidement sur la pédale droite. La LED verte s'éteint.

#### **Affectation de la palette gauche et de la palette droite à l'axe RY :**

Paramétrage de la modification de l'affectation :

- Maintenez appuyés simultanément les boutons SELECT+START pendant 3 secondes (la LED 1. verte s'allume).
- 2. Appuyez sur le bouton droit de la croix directionnelle pour modifier l'affectation de la palette droite et de la palette gauche.

Annulation de la modification de l'affectation :

- Maintenez appuyés simultanément les boutons SELECT+START pendant 3 secondes (la LED 1. verte s'allume).
- 2. Appuyez deux fois rapidement sur la palette droite. La LED verte s'éteint.

#### **Réglage de la sensibilité :**

Votre volant dispose de trois niveaux de sensibilité : élevé, moyen et faible !

Maintenez appuyés simultanément les boutons SELECT+START pendant 3 secondes (la LED verte s'allume).

Appuyez sur le bouton SELECT pour afficher l'état.

Appuyez de nouveau sur le bouton SELECT pour modifier la sensibilité :

Faible = LED verte clignote doucement Moyen = LED verte clignote Elevé = LED verte clignote rapidement

Appuyez sur le bouton HAUT de la croix directionnelle pour confirmer et quitter.

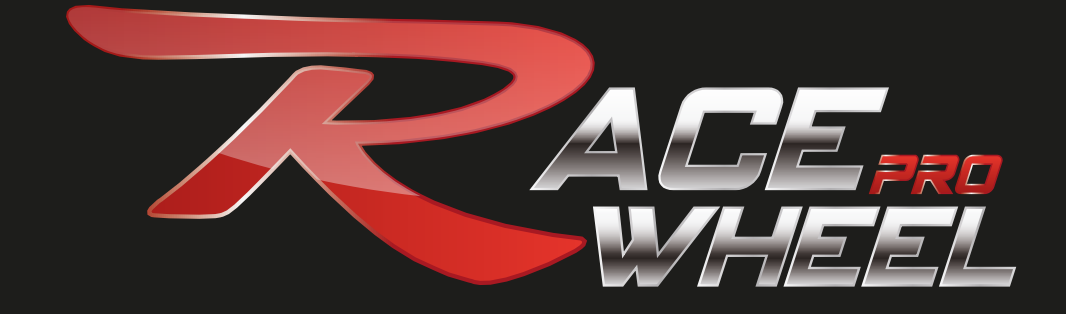

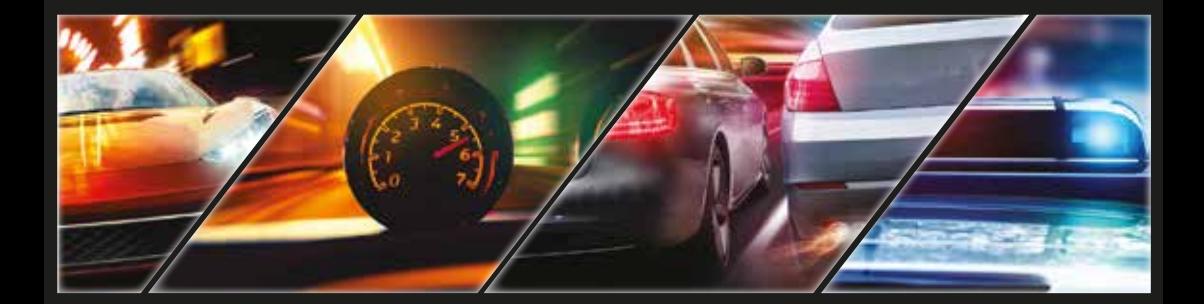

*Model: SOG-RWP*

# S/N:

© 2014 Spirit of Gamer. All Rights reserved. S.O.G, Spirit of Gamer, S.O.G, The S.O.G & Spirit Of Gamer logos are trademarks of S.O.G. The "PS" Family logo is a registered trademark, "PS2" and "PS3" is a trademark of Sony Computer Entertainment Inc. All trademarks are the property of their respective owners. This product is not designed, manufactured, sponsored or endorsed by Sony Entertainment Inc. Photos are for illustrative purposes only. S.O.G and S.O.G products are exclusively distributed by Suza International (Garonor / BP 353 / 93616 Aulnay-sous-Bois / France). V.FD1.0-20140930